Serverless Computing [\(https://cloud.google.com/products/serverless/\)](https://cloud.google.com/products/serverless/) Cloud Run: Serverless Computing [\(https://cloud.google.com/run/\)](https://cloud.google.com/run/) Documentation (https://cloud.google.com/run/docs/) [Guides](https://cloud.google.com/run/docs/)

# Managing Revisions

When you deploy to a service or change the configuration of a service, an immutable revision is created.

The following considerations apply to revisions:

- You can specify whether a new revision receives all, none, or some of the traffic, you can gradually roll out a new revision, you can split traffic between several revisions, and you can roll back from a revision. For more information, refer to Rollbacks, gradual rollouts, and traffic migration (https://cloud.google.com/run/docs/rollouts-rollbacks-traffic-migration)
- You don't need to [manually](#page-2-0) delete revisions (#delete), although you can if you want.
- Non-serving revisions do not consume any resources and are not billed.
- There is a maximum of 1000 revisions per service: If you exceed that limit, older revisions are automatically deleted.

## Viewing the list of revisions for a service

#### CONSOLE COMMAND LINE

To view the list of revisions in your project:

- 1. GO TO CLOUD RUN [\(HTTPS://CONSOLE.CLOUD.GOOGLE.COM/RUN\)](https://console.cloud.google.com/run)
- 2. Locate the service in the services list, and click on it.
- 3. Click the *Revisions* tab to show the list of current revisions for that service.

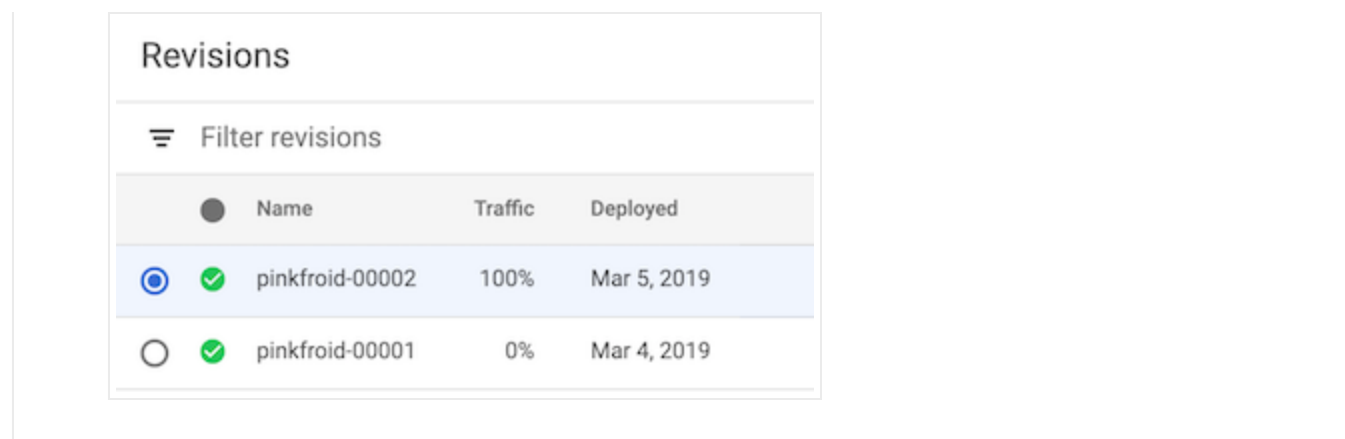

# Viewing revision details

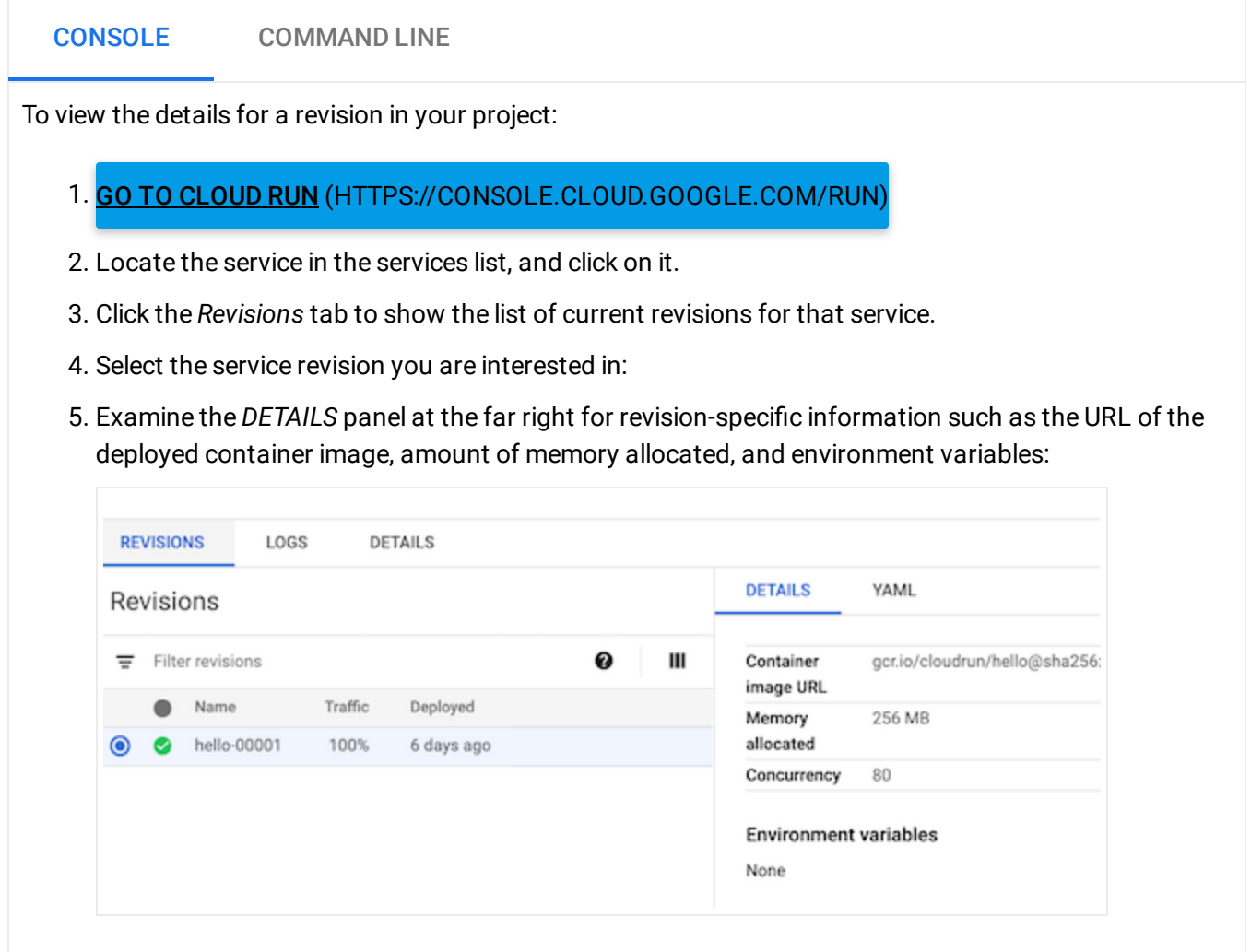

Note that a non-current revision may have the status of RETIRED, which means that Cloud Run has retired the infrastructure needed for that particular revision.

# <span id="page-2-0"></span>Deleting revisions

A common use case for deleting a revision is when you want to make sure a particular revision won't be accidentally used.

You cannot delete a revision if:

- $\bullet$  it is able to receive traffic,
- it is the only revision of the service,
- it is the latest revision of the service.

When you delete a revision, the container image used by this revision is not deleted automatically from Container Registry. To delete a container image from Container Registry see Deleting images [\(https://cloud.google.com/container-registry/docs/managing#deleting\\_images\)](https://cloud.google.com/container-registry/docs/managing#deleting_images).

You cannot undo a revision deletion.

You can use either the console or the command line:

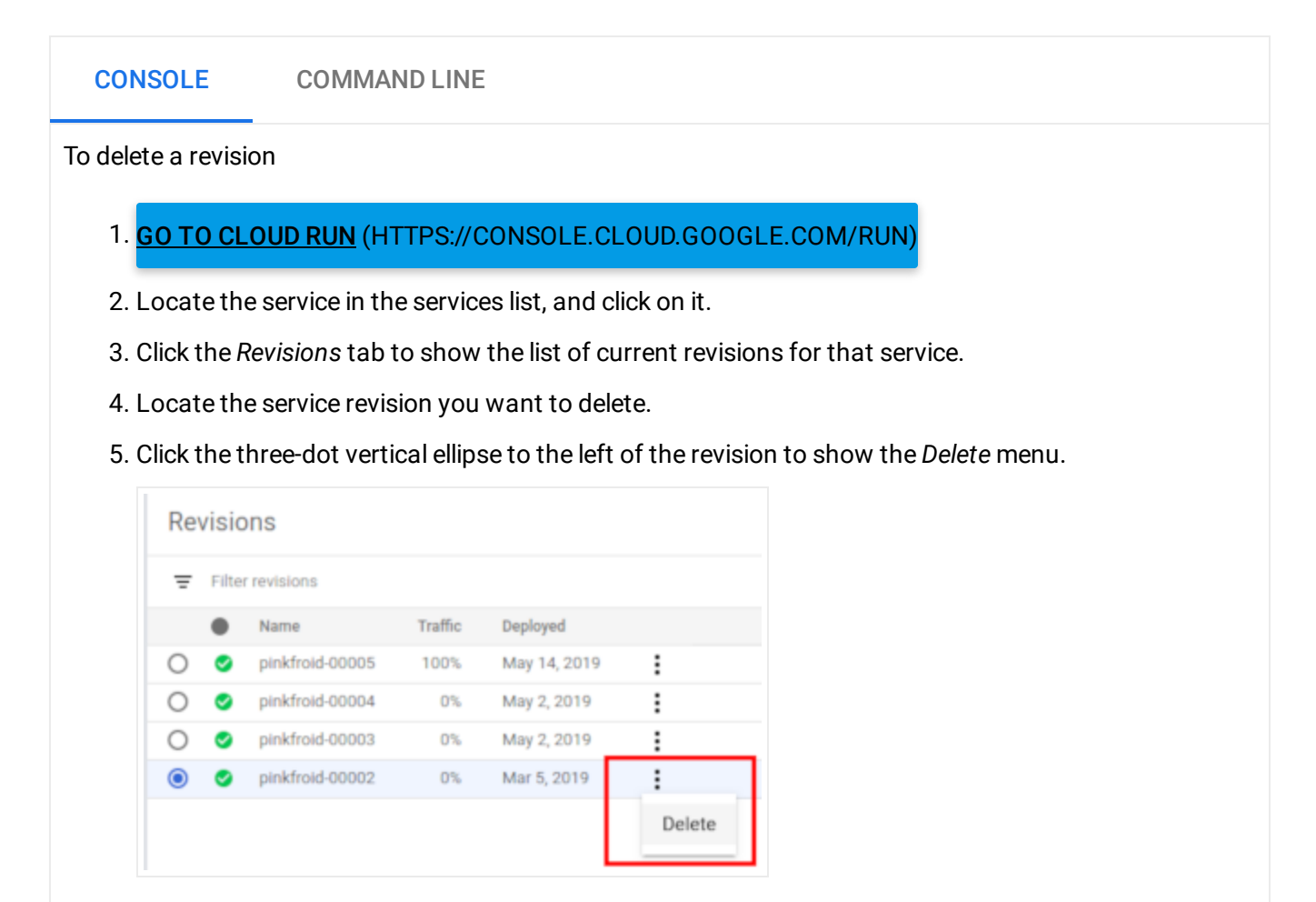

6. Click **Delete** to delete the revision.

### What's next

After you deploy a revision, you can do the following:

• Gradual rollouts, rollback revisions, traffic migration (https://cloud.google.com/run/docs/rollouts-rollbacks-traffic-migration)

Except as otherwise noted, the content of this page is licensed under the Creative Commons Attribution 4.0 License [\(https://creativecommons.org/licenses/by/4.0/\)](https://creativecommons.org/licenses/by/4.0/)*, and code samples are licensed under the Apache 2.0 License* [\(https://www.apache.org/licenses/LICENSE-2.0\)](https://www.apache.org/licenses/LICENSE-2.0)*. For details, see our Site Policies* [\(https://developers.google.com/terms/site-policies\)](https://developers.google.com/terms/site-policies)*. Java is a registered trademark of Oracle and/or its aliates.*

*Last updated December 13, 2019.*